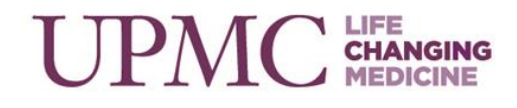

# **Internal Medicine Perspectives for Oncology Advanced Practice Providers:**

## Peripheral Neuropathy for the General Practitioner

## **Wednesday, August 18, 2021 from 3:30pm – 4:30pm**

## **Presented by Sasha Zivkovic, MD**

## UPMC Hillman Cancer Center, Shadyside Remote Attendance

#### Learning Objectives

After this session participants will be able to:

- Recall the pathophysiology of peripheral neuropathy and its impact on patients with malignancies
- Describe pharmacologic rationales, treatment goals, and treatment guidelines for the oncology patient with peripheral neuropathy
- Verbalize methods for management of peripheral neuropathy in patients with malignancies

#### Contact Hours

In support of improving patient care, the University of Pittsburgh is jointly accredited by the Accreditation Council for Continuing Medical Education (ACCME), the Accreditation Council for Pharmacy Education (ACPE), and the American Nurses Credentialing Center (ANCC), to provide continuing education for the healthcare team.

The University of Pittsburgh has been authorized by the American Academy of PAs (AAPA) to award AAPA Category 1 CME credit for activities planned in accordance with AAPA CME Criteria. This activity is designated for 1 AAPA Category 1 CME credit. PAs should only claim credit commensurate with the extent of their participation.

The maximum number of hours awarded for this Continuing Nursing Education activity is 1 contact hour.

#### Disclosure of Conflicts of Interest

All individuals in a position to control the content of this education activity are required to disclose all relevant financial relationships with any proprietary entity producing, marketing, re-selling, or distributing health care goods or services, used on, or consumed by, patients.

The following information was provided:

Sasha Zivkovic disclosed commercial interest in consultation for Alnylam, Takeda, and Argenx. The planning committee for this activity did not have any relevant financial relationships with a commercial interest.

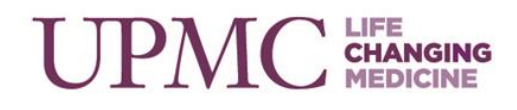

You can join the meeting via computer or join by phone using the number and access code provided. Below are the webinar details for the meeting:

# Microsoft Teams meeting

**Join on your computer or mobile app**

**[Click here to join the meeting](https://teams.microsoft.com/l/meetup-join/19%3ameeting_Y2YzZjEzNzAtMDdjYi00ZDZiLTljNDEtN2E3OTc5YTliMDY0%40thread.v2/0?context=%7b%22Tid%22%3a%228b3dd73e-4e72-4679-b191-56da1588712b%22%2c%22Oid%22%3a%2214ab38cb-823f-4a65-a524-5097e28b238c%22%7d)**

### **Or call in (audio only)**

[+1 412-447-5295](tel:+14124475295,,45752303# ) United States, Pittsburgh Phone Conference ID: 457 523 03# [Find a local number](https://dialin.teams.microsoft.com/9a6dffcd-d5f2-4009-9bf1-691b89c7fa86?id=45752303) | [Reset PIN](https://mysettings.lync.com/pstnconferencing) [Learn More](https://aka.ms/JoinTeamsMeeting) | [Meeting options](https://teams.microsoft.com/meetingOptions/?organizerId=14ab38cb-823f-4a65-a524-5097e28b238c&tenantId=8b3dd73e-4e72-4679-b191-56da1588712b&threadId=19_meeting_Y2YzZjEzNzAtMDdjYi00ZDZiLTljNDEtN2E3OTc5YTliMDY0@thread.v2&messageId=0&language=en-US)

# **How to receive and view your continuing education credit?**

The UPMC Center for Continuing Education in the Health Sciences (CCEHS) is implementing a new Continuing Education (CE) tracking system. The new system will be used to register, view, track, and manage continuing education activities.

- To enable the SMS texting feature, login to your account @ [https://cce.upmc.com.](https://cce.upmc.com/)
- If you are a new user, click "Register" to create a new account.
- Click the "Mobile" tab to add your ten-digit mobile phone.
- Receive credit instantly for this session by texting the following code: **VEFCUS** to **412-312-4424 within one hour of the activity**
- To access your credit transcript, login to the CCEHS Learning Portal, go to "My Account" then "My Activities" then "Session Credit."
- Certificates will be available to download and stored for future reference in your ["Session](https://upmc.hosted.cloud.ethosce.com/my/activities/completed) Credit."

To answer common questions or for step-by-step instructions please visit the [FAQs](http://cce.upmc.com/contant/faq) available on the CCEHS Learning Portal.